## CT240: Programming

- Date:
	- 13-September 2011
- Topic:
	- VB.NET
	- Lab structure
	- Lab for Thursday
	- Good Programming Practice
	- Input, Output and Expressions in VB.NET

## What is required from labs:

- Problem Definition (taken from lab sheet) in your own words if possible
- Input-Process-Output Diagram
- Algorithm
- Program Code
- Test Results
- Screen shots of interface

## Same "drill" as last year:

- "The tutors are there to help you to learn. Do not hesitate to ask them for support. Don't wait for them to get to you!
- You are expected to bring paper with you into the labs, and to figure out on paper how you will tackle a programming question **before** starting to write your code.
- You can hand up these hand-written notes for the IPO and Algorithm section of your solution; you don't have to type up everything. Whether you do it in hand-written form or typed, you should always work on your IPO and algorithm **before** writing your code.
- The tutors may ask to see your algorithm notes when you ask them for help with code.
- The tutors are not allowed to touch your keyboard!"

# Why?!

- Paramount importance in programming is the *design* stage.
- Even if only working on small problems it is good programming practice to be forced to think of the problem first before coding
- Resulting code, even for smaller problems, will be clearer and stronger as a result of a separate design stage
- You will find it easier to describe your solution to lab tutors when seeking help

# Why?

- Read: "The bug that destroyed a Rocket" by M. Ben-Ari
- "Students should ne encouraged to practice software development skills as early as possible. I hope that the story of Ariane 5 will help motivate them to do so"

### Continuous Assessment Procedure this year:

- CT240 is examined by continuous assessment ONLY
- No written exam in December
- Your mark is made up of:
	- $-7$  Lab marks (best out of 8) + 1 = 30%
	- $-2$  Minor lab exams during term  $=$  30%
	- $-1$  Major lab exam week after term  $= 40\%$
- The work done in assignments will lead directly in to the 2 tests.

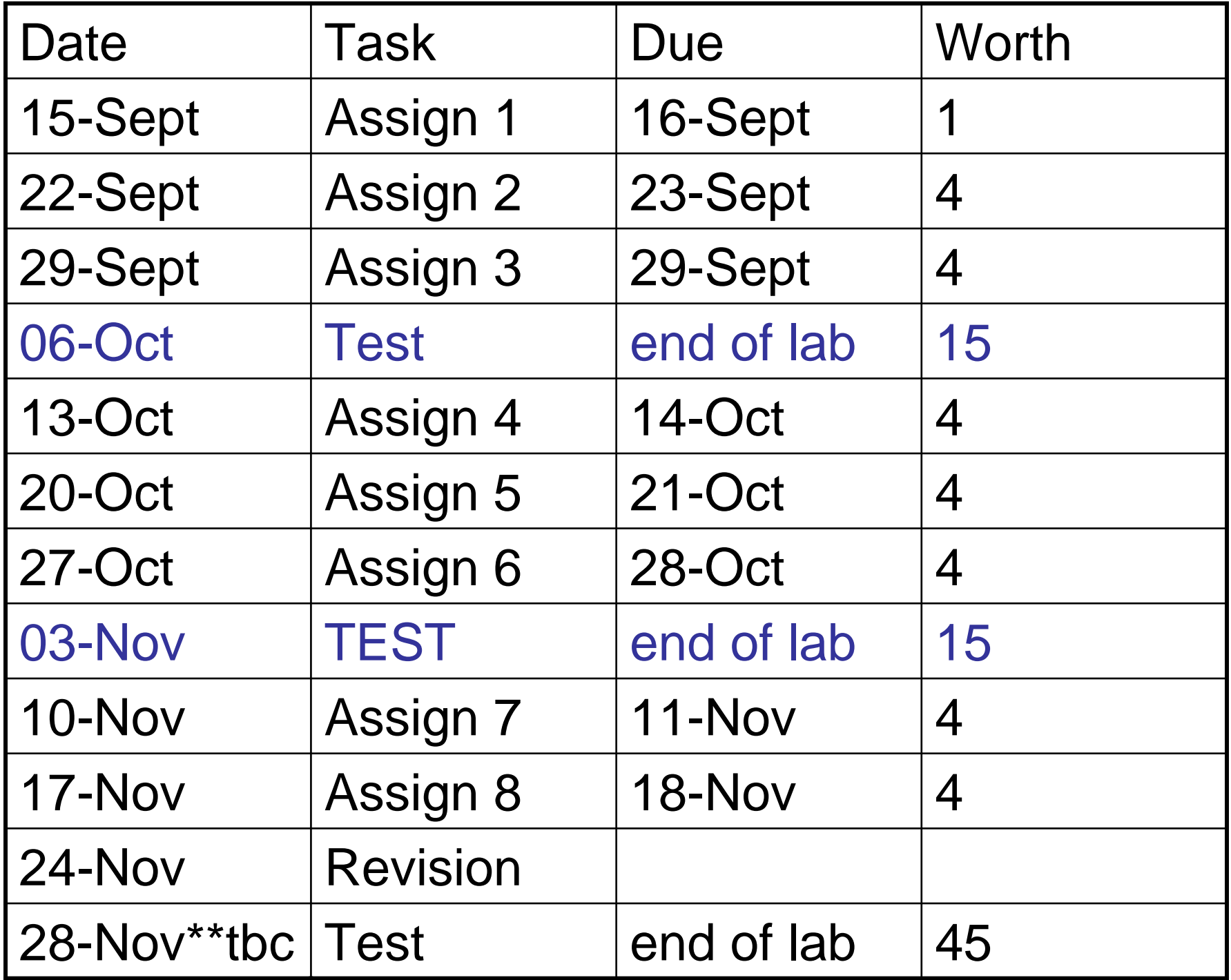

#### Final Test Monday 28-November

- Date and time needs to be confirmed – Will do so as quickly as possible – Hope to get time slot 11-1
- Will be based on ALL material covered during semester – labs and lectures
- Will be open book
- Best 6 of the 7 4-point assignments are chosen as assignment mark = 24% plus 1% for assignment  $1 = 25%$

## *Recall:* Modular Programming **Design**

- Also applicable to event-driven programming
- Top-down design
- "Divide and conquer" approach
- Divide problem into logical tasks
	- Draw interface for tasks
	- Write code for each task
	- Test the whole

#### Assignment 1

• Task: Develop a program in VB.NET that gets your first name and surname and counts the number of letters in your first name and surname using the built in function *length()* in the string class. Steps

- Draw IPO diagram
- Outline algorithm
- Draw GUI and set properties
- Write code
- Test

### Required: .length() in VB.NET

- str.length()
	- Counts the number of characters in the string stored at *str*
	- Examples:
	- Dim str As String
	- str = "Hello there"
	- ans = str.length()

```
– Note: Counts blank space.
```
#### What is the value of: ans = str.Length() if:

- str = "JG"
- $str = "hello"$
- str  $=$  "2"
- $str = "1"$
- $str = "Room 405"$
- $str = "hello!"$
- $str = "hello!!"$

## Input and Output

- For **output** in Visual Basic can use:
	- Label
	- Text Box
	- Message Box
- For **input** in Visual Basic can use:
	- Text Box
	- … and many others (menus, radio buttons, check boxes, files, etc.)

## Using a Label

- Main purpose is to display descriptive text
- Can also be used for output but possibly not ideal

Example:

• Given a label, lblTest :

lblTest.Text = 3

lblTest.Text = "Here I am!"

## Using a Text Box

- Allows users to enter, edit and output text
- The contents of a text box is always a string
- Numbers typed into text boxes are stored as strings and must be converted to numbers before being assigned to numeric variables
- Value of text boxes can be set to the empty string using ""

#### **Example: Given a textbox, txtTest**

For output:

```
Dim name As String
name = "Programming"
txtTest.Text = name
```
For input:

```
name = txtTest.Text
```
#### Using numbers and Text Boxes

- "The contents of a text box is always a string":
- What does this mean?
	- – $-$  Text boxes always store things as strings  $\ldots$ even if they look like numbers
	- Use  $\operatorname{\mathtt{Str}}$  to convert from a number to a string
	- –Use Val to convert from a string to a number

Writing a number to a text box  $(\texttt{textTest})\dots$ need to convert the number to a string

> Dim age As Integer age  $= 20$ txtTest.Text = Str(age)

Getting a number from a text box (txtTest).... need to convert string to a number:

> Dim ID As Integer ID = Val(txtTest.Text)

#### What is an expression?

- Some meaningful combination of operators, variables, constants.
- Expressions inside parentheses are performed first.

#### **Arithmetic Operators in VB.NET**  $+$   $-$ - \* / ^ MOD

• Examples: Give the values of the following variables after each assignment statement:

```
Private Sub btnTest Click (ByV
    Dim x, y, z As Integer
    Dim a, b As Decimal
   x = 12a = 3.14y = x / 3z = x Mod 5
   b = a + 2.11x = 2 * x
```
End Sub

#### Evaluate each of the following:

Private Sub btnTest Clic. Dim x, n As Integer  $n = 10$  $x = 0$  Mod n  $x = 4$  Mod n  $x = 12$  Mod n  $x = 100$  Mod n

End Sub

Find the value assigned to the integer variable a in each of the following assignment statements:

- $a = 3 + 2 * 5 1$
- $a = a$  Mod 5
- $a = a * a$
- $a = (3 + 2) * (5 1)$
- $a = ((3 + 2) * 5) 1$
- $a = a$  Mod a

#### **Example** – Given a text box  $\text{txtAns}$  what will be displayed after each of the following lines

txtAns.Text = "Some Sums!" txtAns.Text =  $3 - 2$ txtAns.Text =  $3 * 2$ txtAns.Text =  $3 \wedge 2$ txtAns.Text =  $2*(3 + 4)$ 

**Example:** Given a 2 textboxes, txtNum1 and txtNum2 and a command button, btnTest and a label, lblOutput:

lblOutput.text = txNum1.Text + txtNum2.Text

#### **What is the output if:**

3 is entered for Num1 and 5 entered for Num2? 2 is entered for Num1 and "day" is entered for Num2?

## Summary

- Introduction to assignments and first assignment
- Introduction to VB. Net
- How we deal with Input and Output in VB
- Summary of Data:
	- What is a variable
	- What is a declaration
	- What is an assignment statement